# Apple Music プレイリスト作成

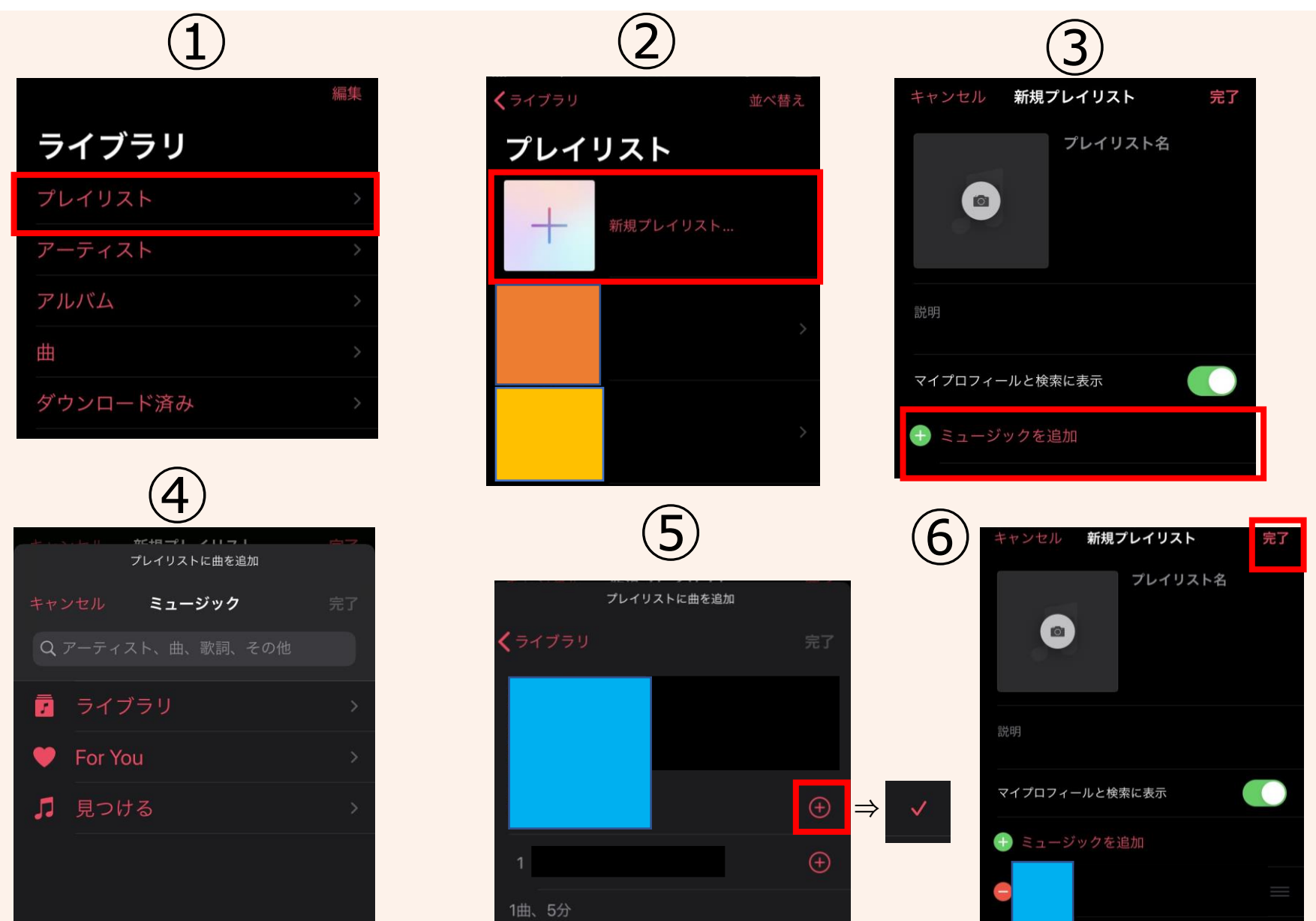

①ライブラリから 「プレイリスト」を選択

②「新規プレリスト」を選択

③「ミュージックを追加」を選択

④「ライブラリ」もしくは 検索でプレイリストに入れたい 楽曲を探す

⑤プレイリストに入れたい曲の 「+」を選択。

・「✔」になったら楽曲追加完了

⑥右上「完了」を選択し、 作成終了

Apple Music プレイリストシェアのやり方

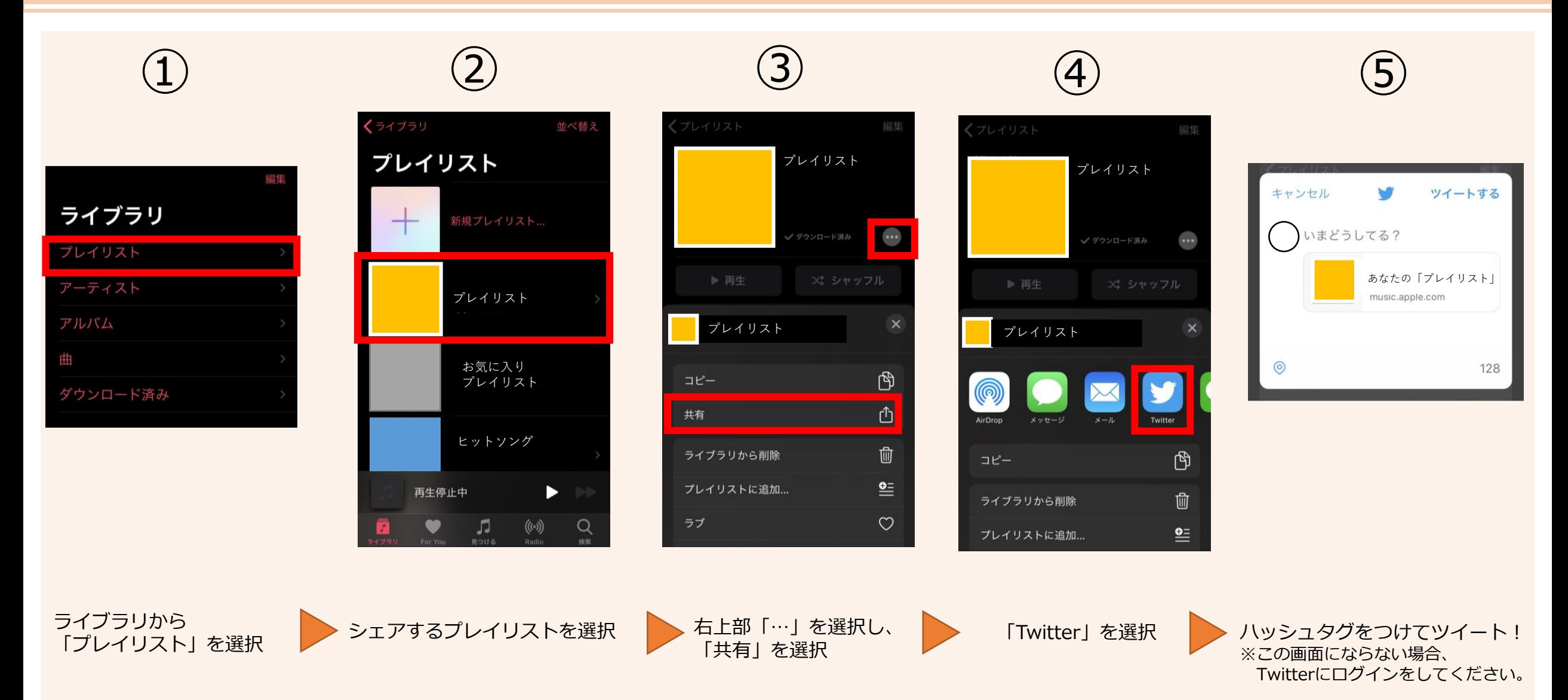

### Spotify プレイリスト作成

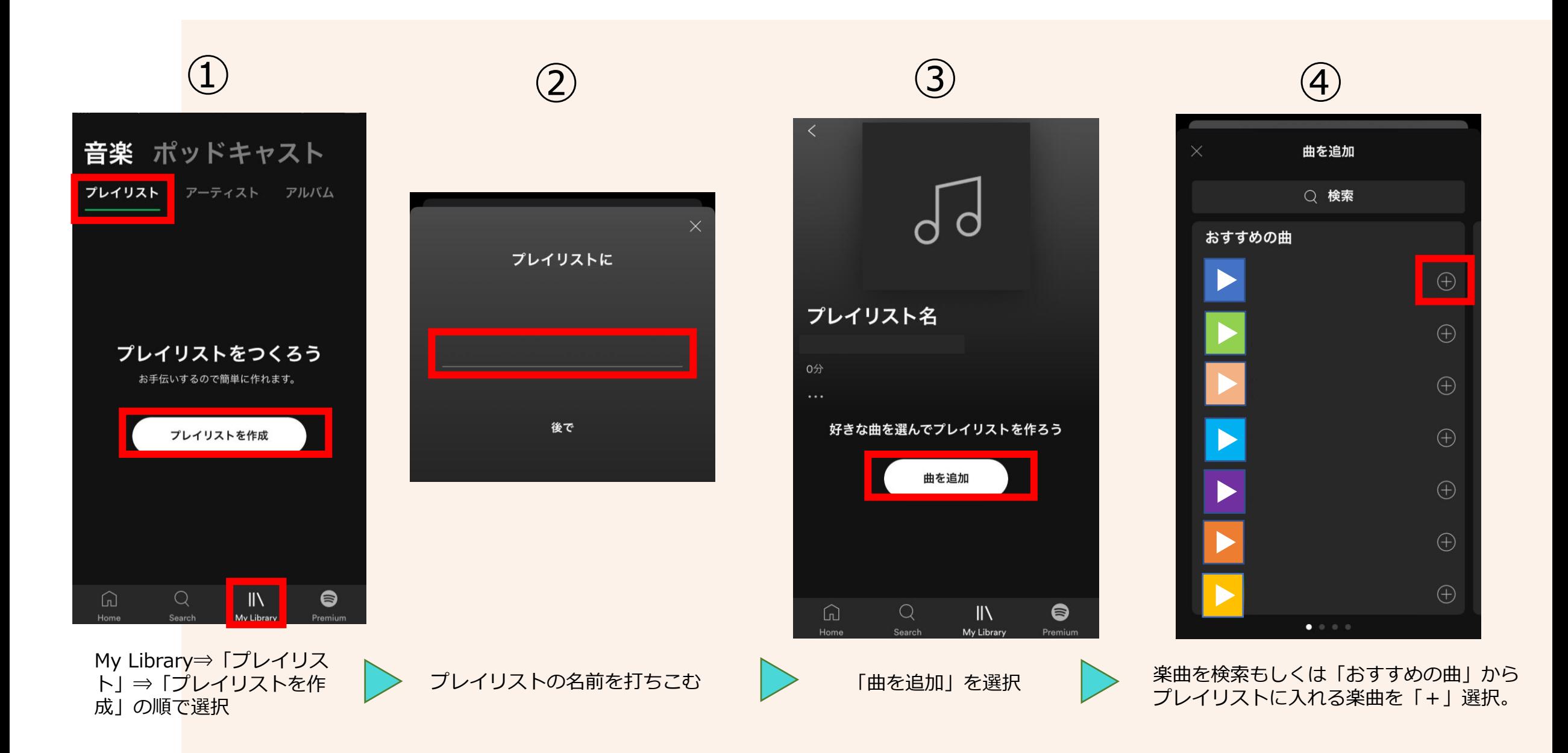

### Spotify プレイリストシェアのやり方

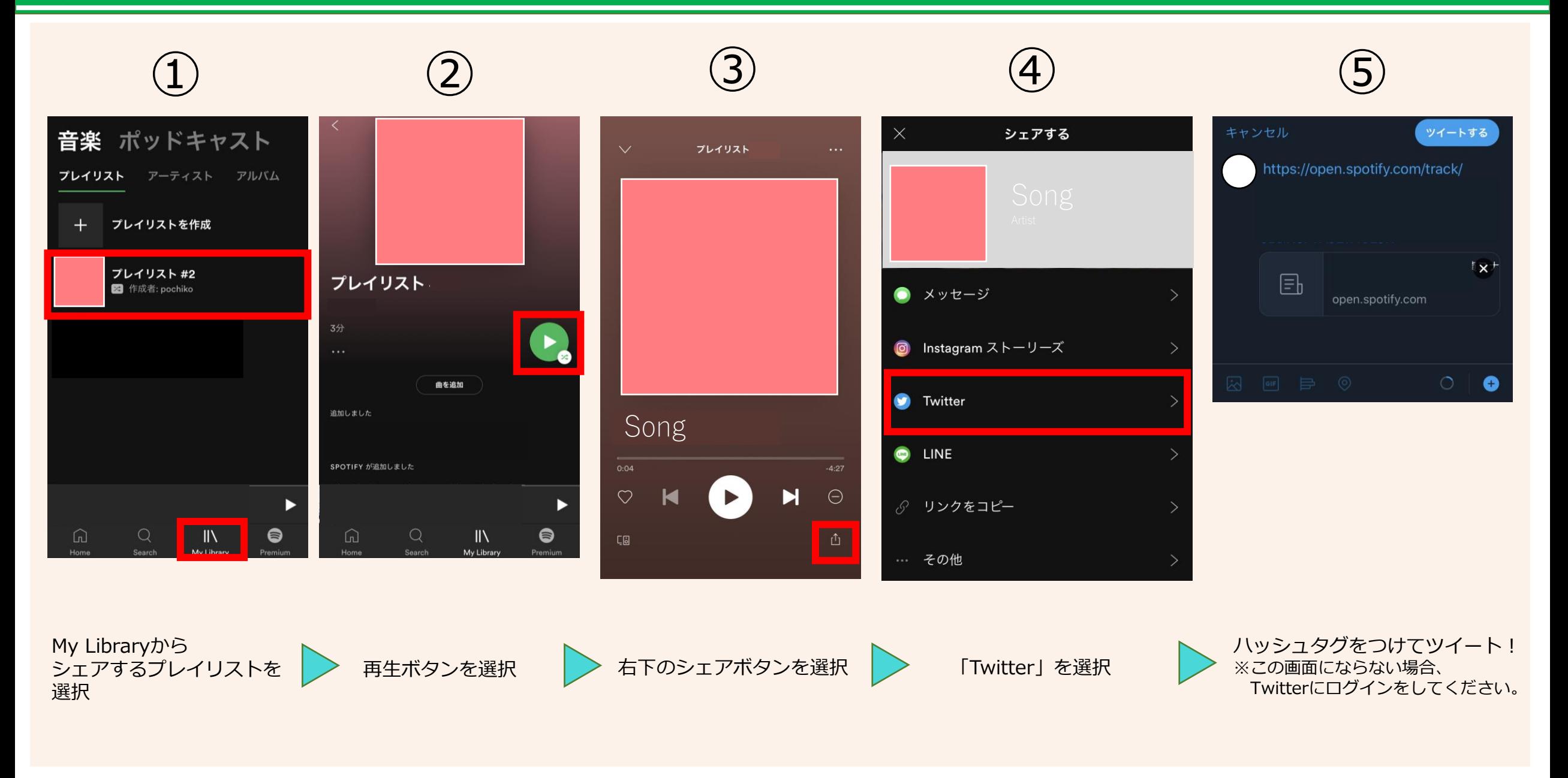

# LINE MUSIC プレイリスト作成

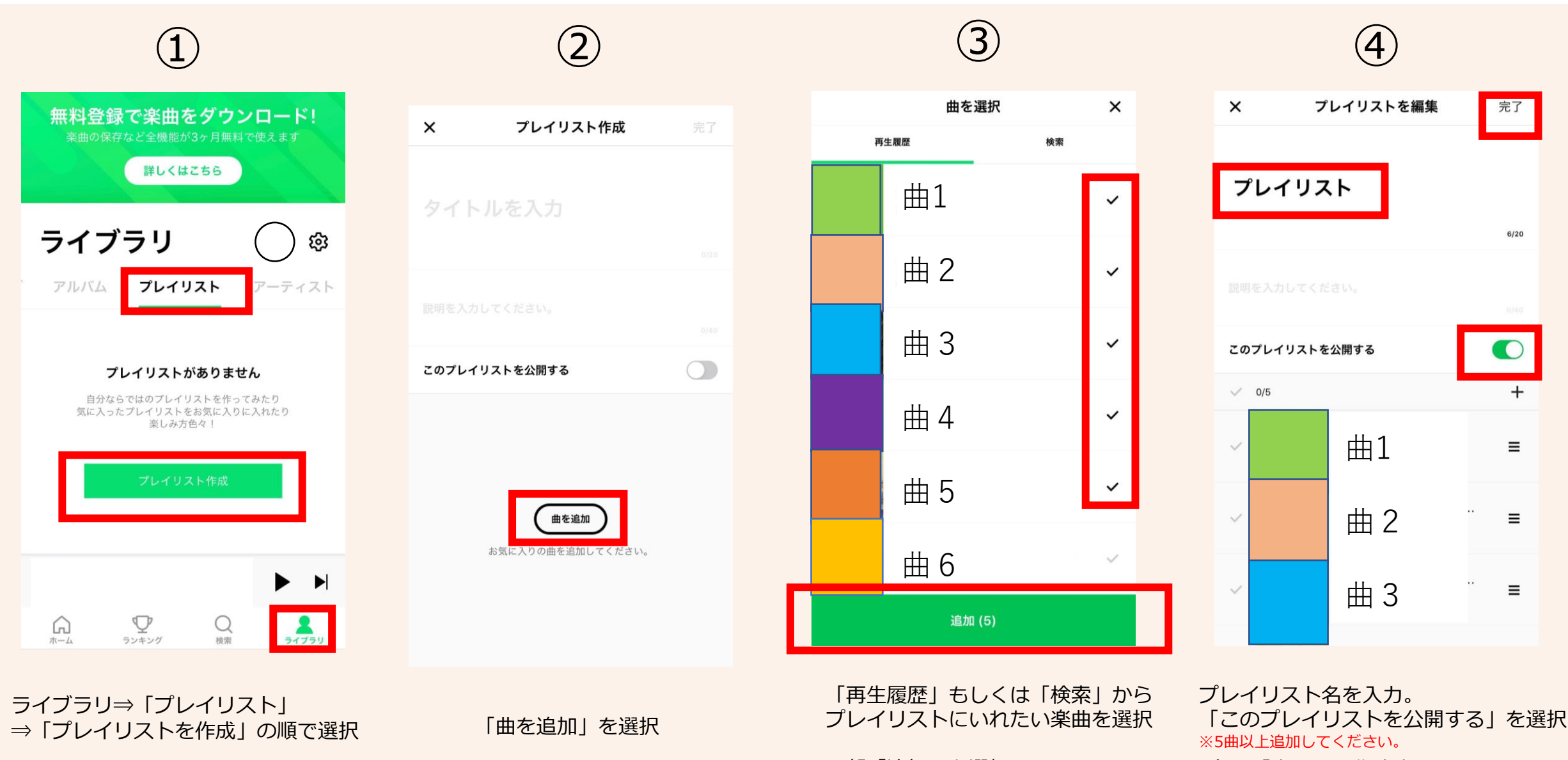

下部「追加」を選択

右上「完了」で作成完了。

#### LINE MUSIC プレイリストシェアのやり方

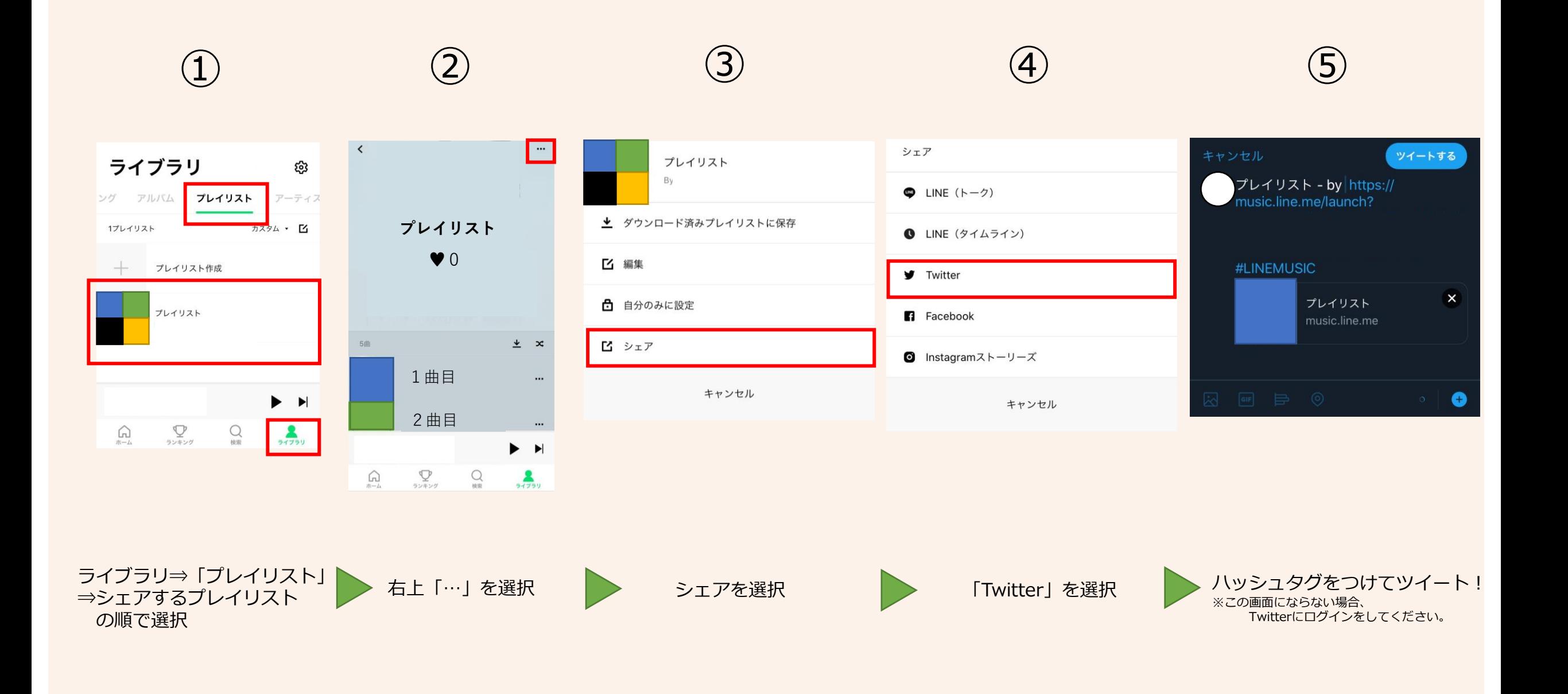